NWP: An Introduction to Metview for Data Analysis in Python

Finding a range of extreme values

November 14, 2023

Iain Russell Sándor Kertész

Development Section, ECMWF

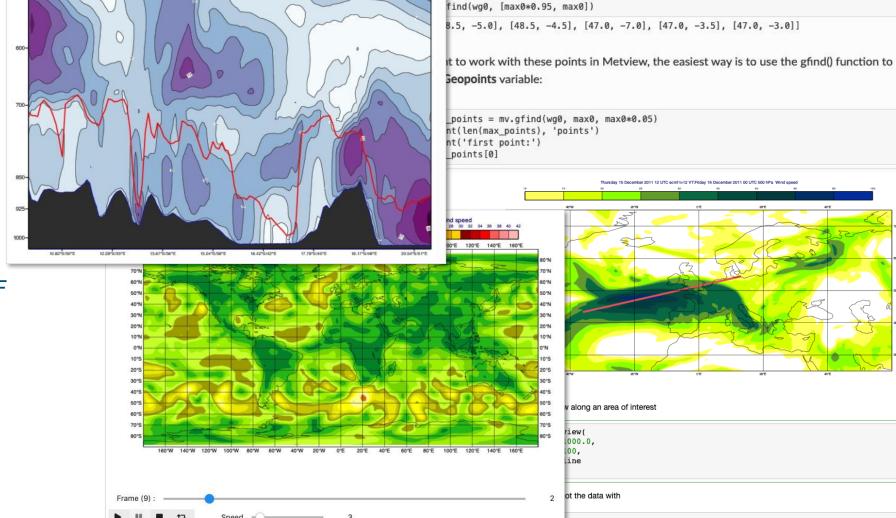

ocations where the value is within 95% of the maximum by supplying a range of values:

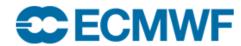

## Outline

- What is Metview
- User interface
- Python interface
- How to obtain / install
- Practical exercise using Jupyter notebooks

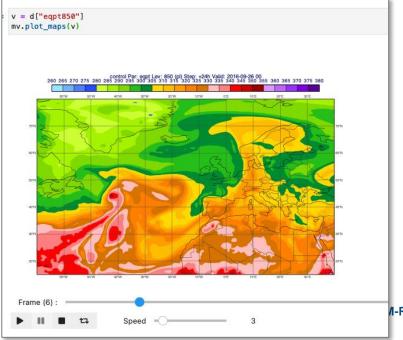

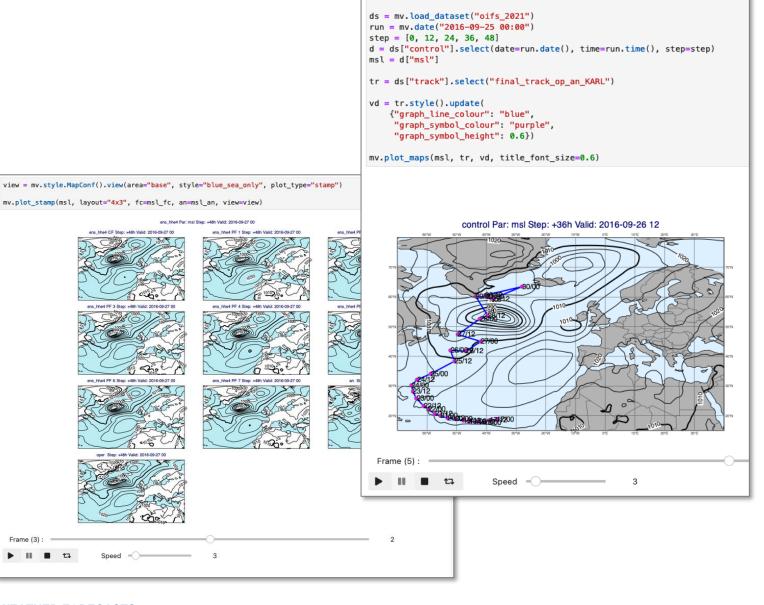

import metview as mv

mv.setoutput("jupyter", output\_width=600)

#### What is Metview?

- Workstation software, runs on UNIX, from laptops to supercomputers (including macOS)
- Developed at ECMWF, built on other ECMWF libraries
- Open source, Apache 2.0 license
- Data access
- Data processing
- Data visualisation
- Icon based user interface
- Powerful scripting languages Macro and **Python**

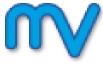

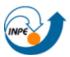

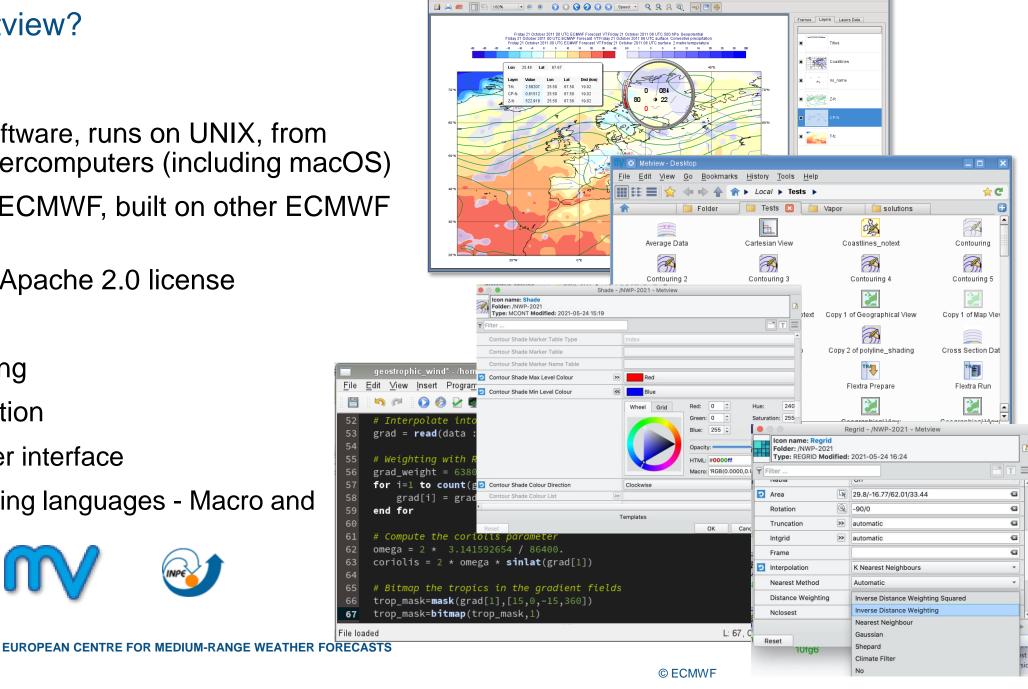

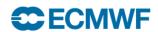

# 30 years of Metview so far

- Serving users of ECMWF data since 1993
- Used daily by many analysts and researchers
  - inside and outside ECMWF
  - also by commercial users of our data

Some large developments, e.g. the Diagnostics Toolbox, OpenIFS workshops, Quaver (verification package) are based on top of Metview

 ecCharts is based on Metview's architecture and takes it onto the web

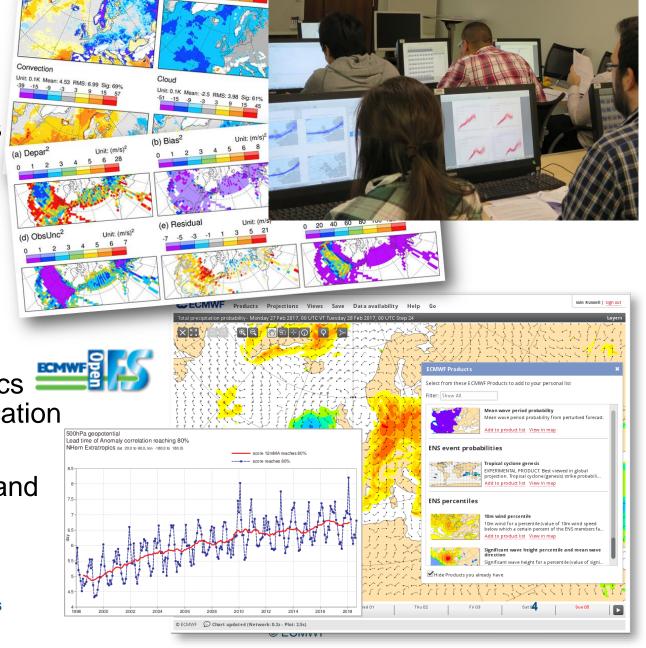

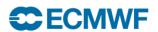

# Metview and OpenIFS

 In previous OpenIFS user workshops case studies were based on custom Metview Macro libraries; now we use Metview Python

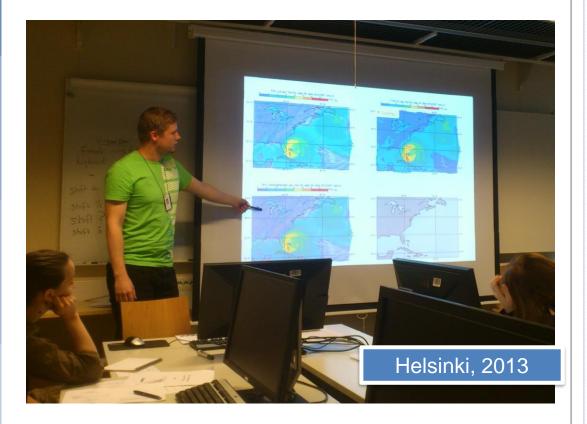

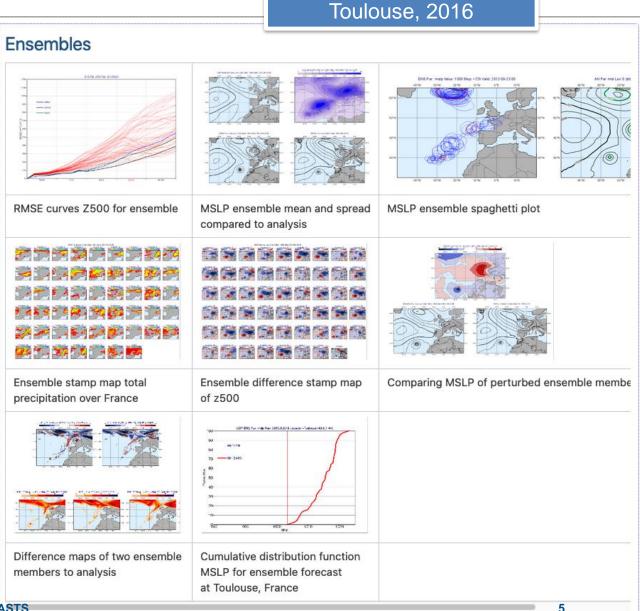

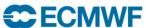

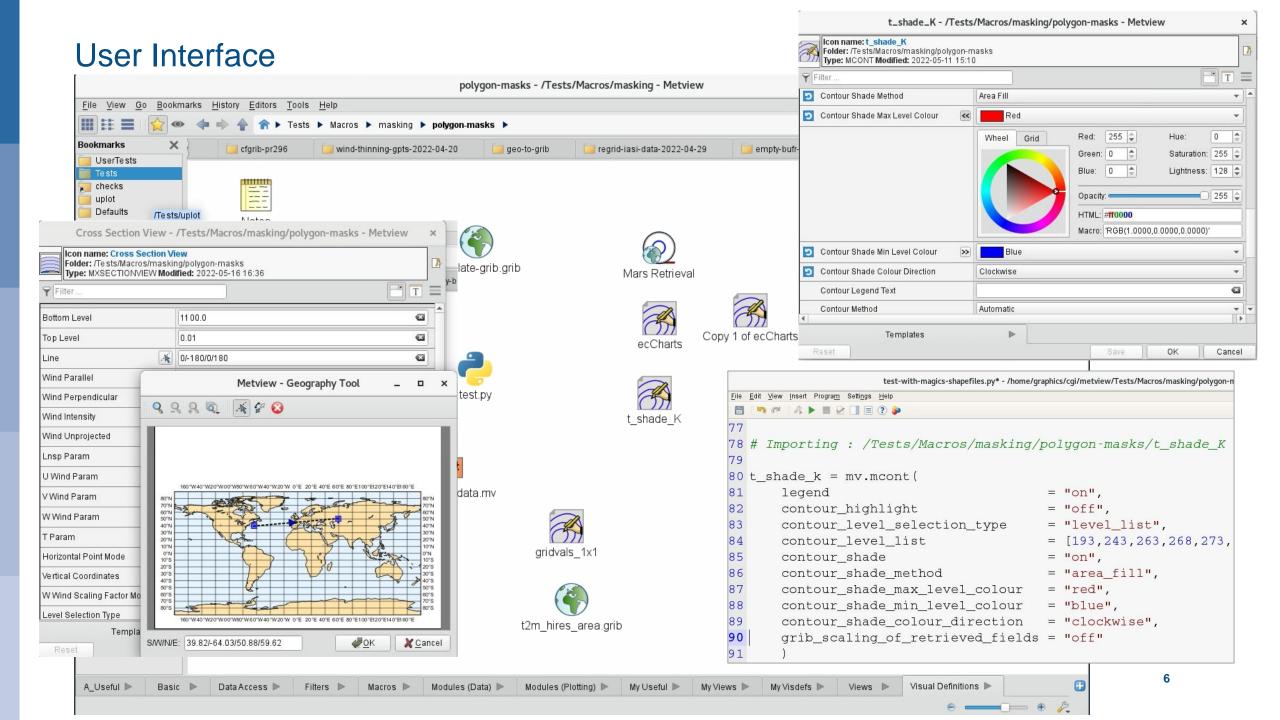

## Metview + GRIB

- Plot
- Examine
- Filter
- Spectral transform
- Regridding, cropping
- Missing values, masks 40 41 42
- Maths, Boolean
- Specialised:
  - Cross section
  - Thermodynamics
  - Gradient
  - Vertical integration
  - Model to pressure lev

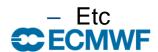

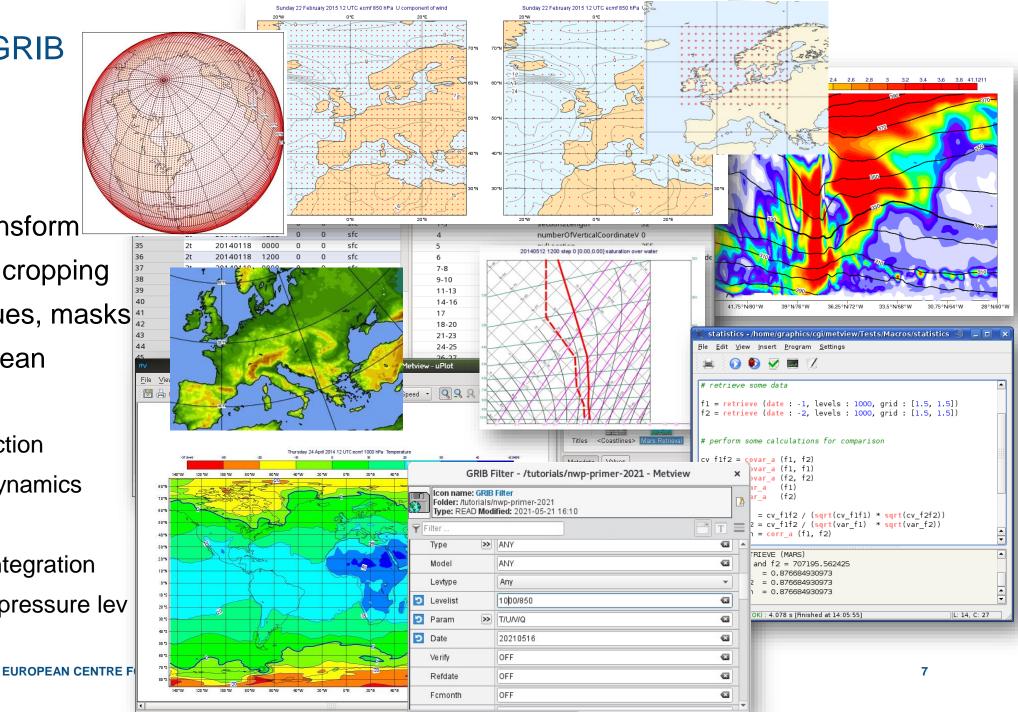

## Metview + NetCDF

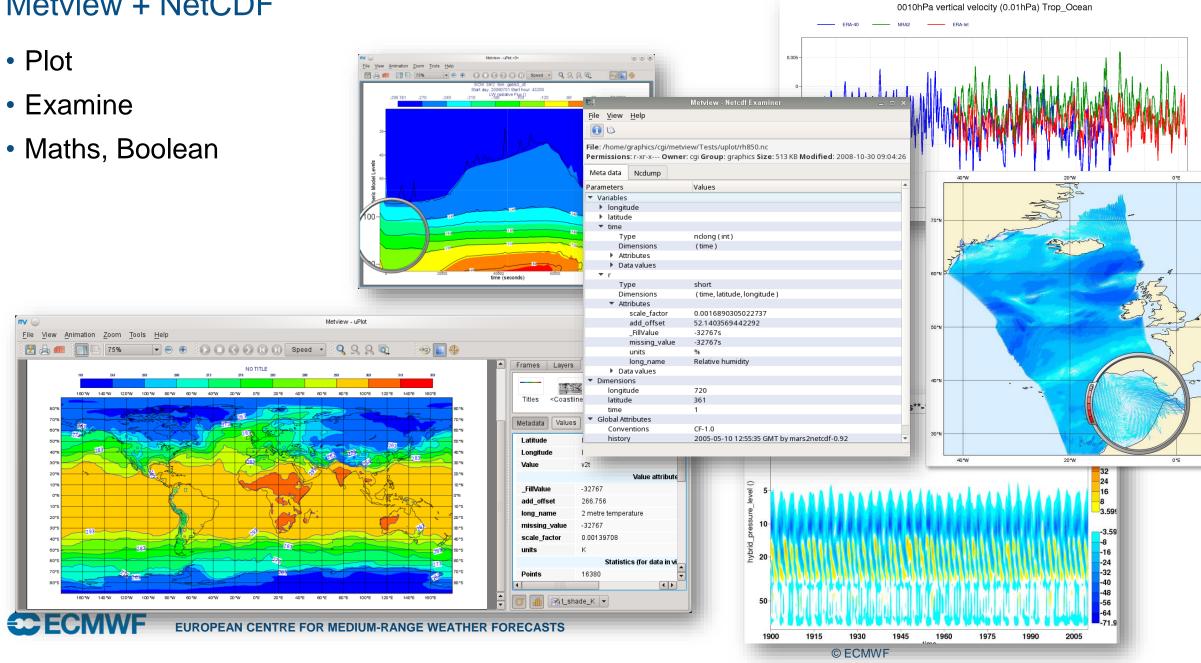

## Metview + BUFR

- Plot
- Examine
- Filter
- Extract values
- Convert to Geopoints

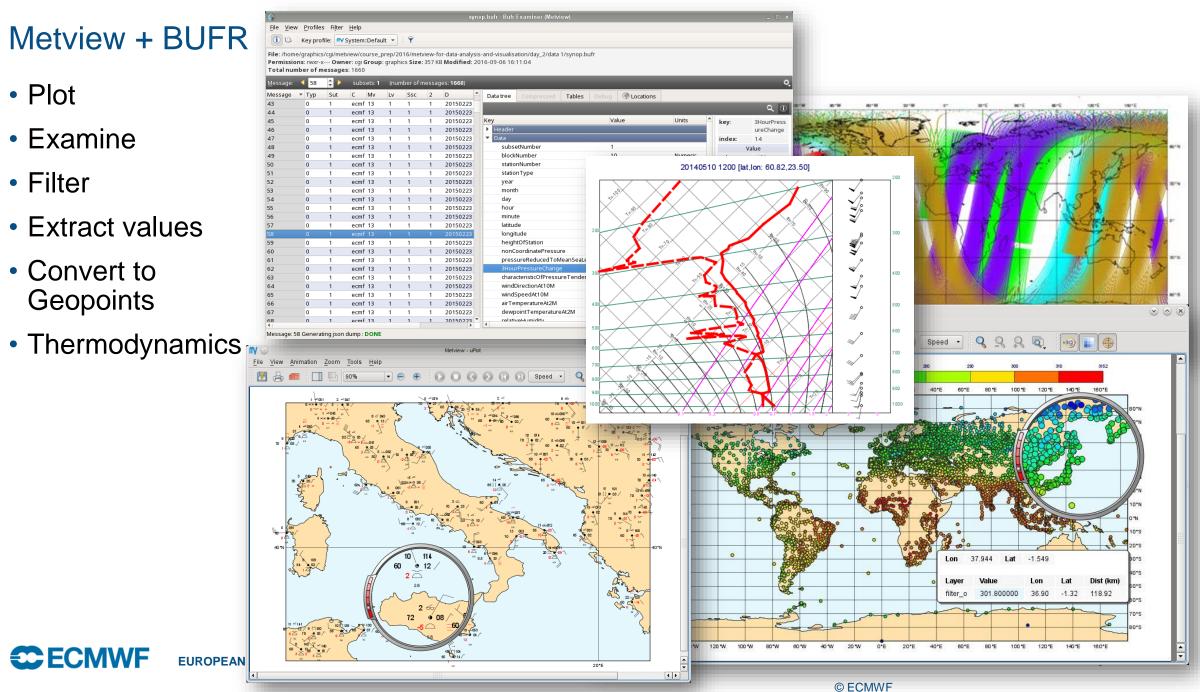

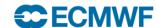

**EUROPEAN** 

Metview + Geopoints CSV & ASCII

- Geopoints geolocated values
- Plot
- Examine
- Filter
- Maths, Boolean
- Geo functions
- Convert between GRIB, BUFR and Geopoints
- Can also read CSV

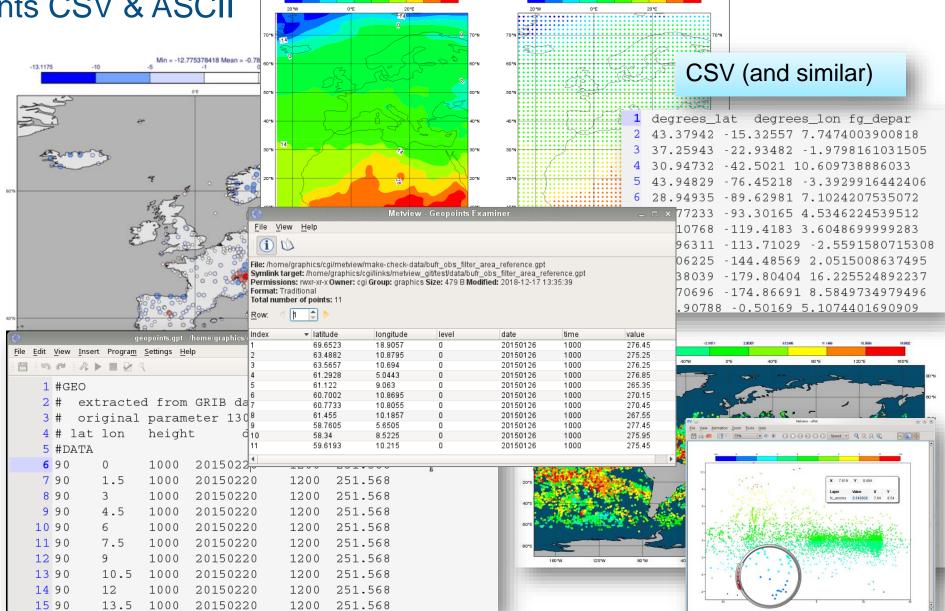

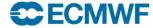

# Visualisation - Overlay

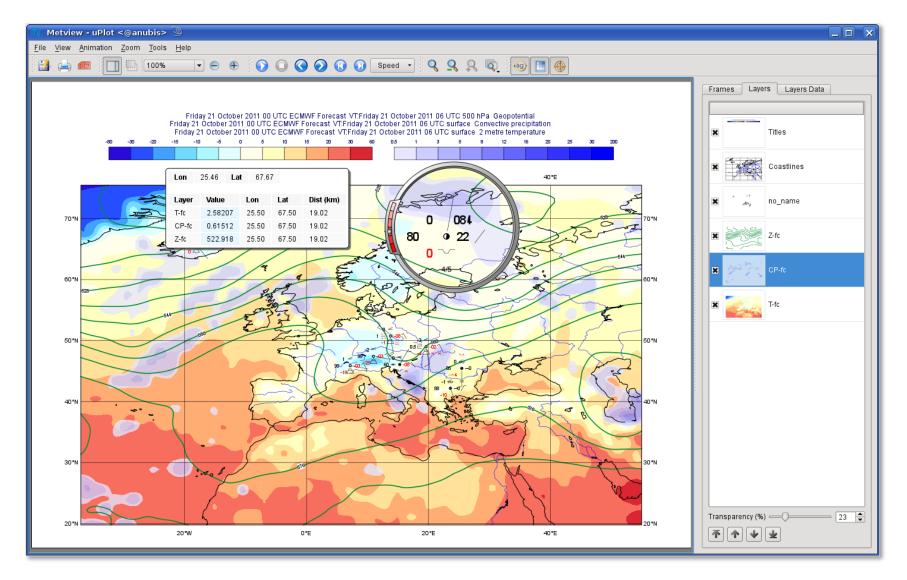

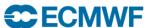

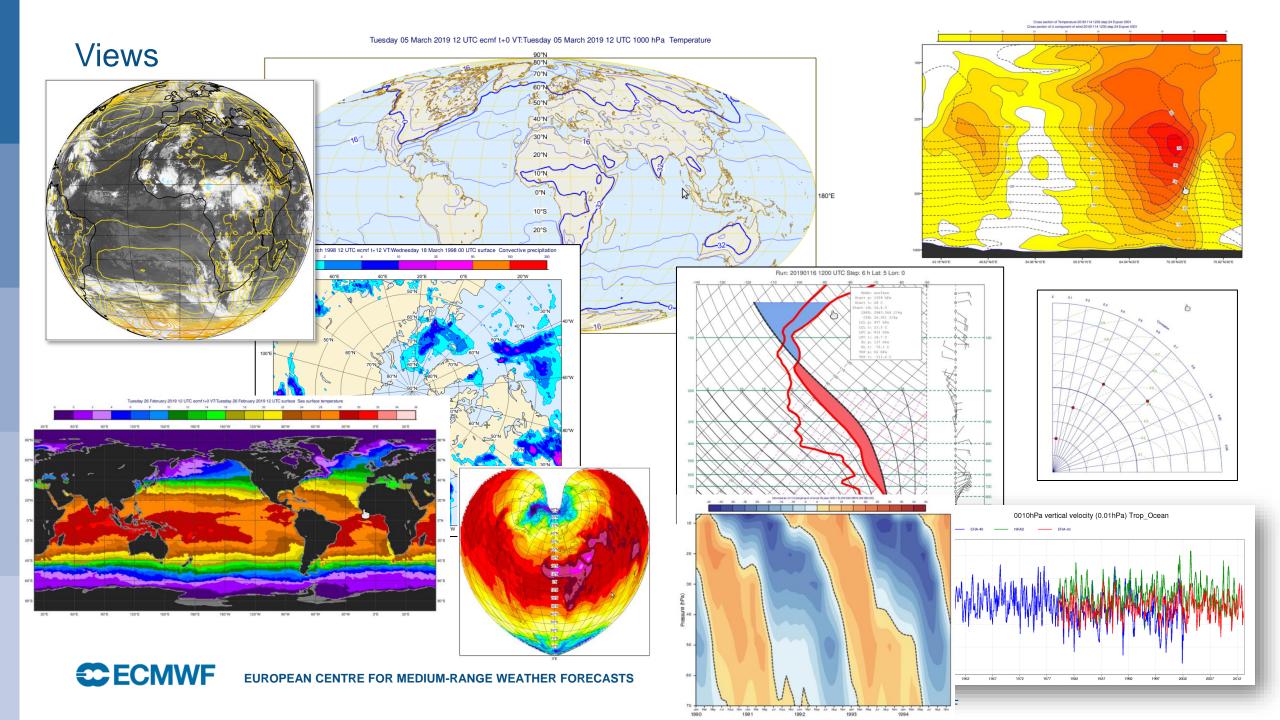

# Visualisation - Layout

Layout editor allows any number of different views to be combined

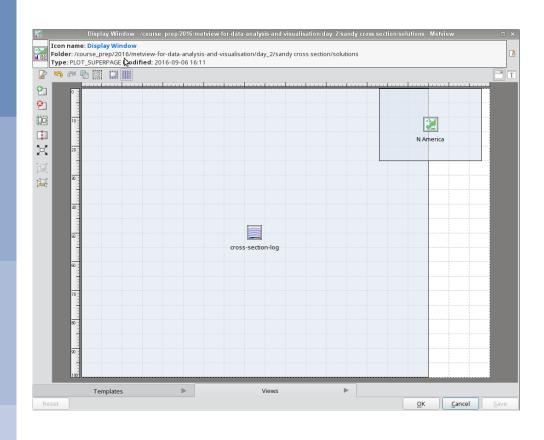

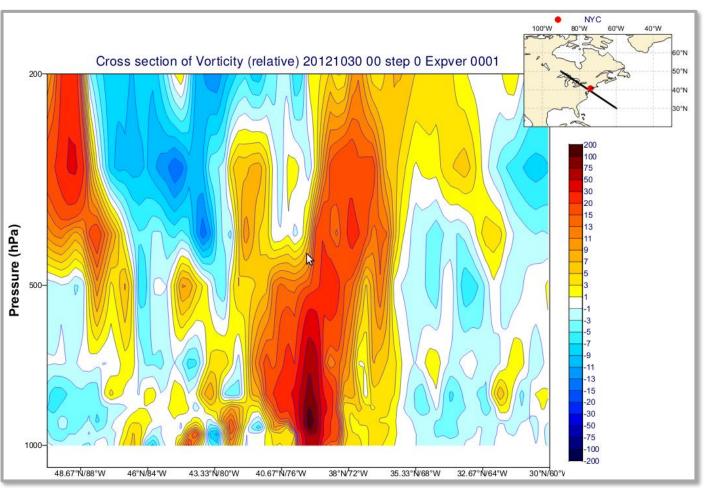

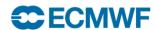

Visualisation - Layout

Icon name: Display Window

Display Window - /course\_prep/2016/metview-for-data-analysis-and-visualisation/o

Folder: /course\_prep/2016/metview-for-data-analysis-and-visualisation/day\_3/sai

Layout editor allows any number of different views to be combined

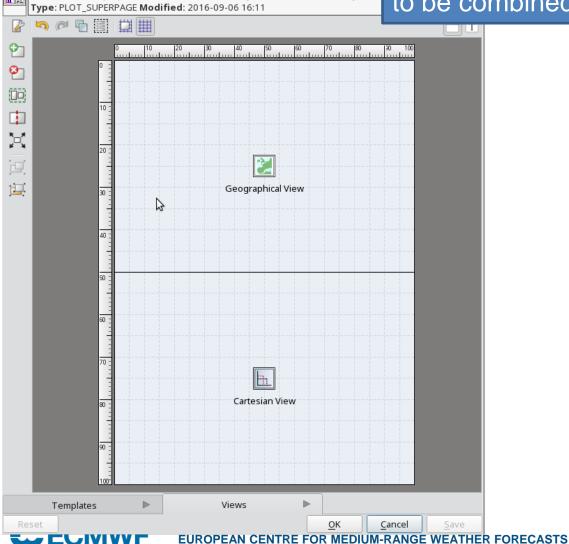

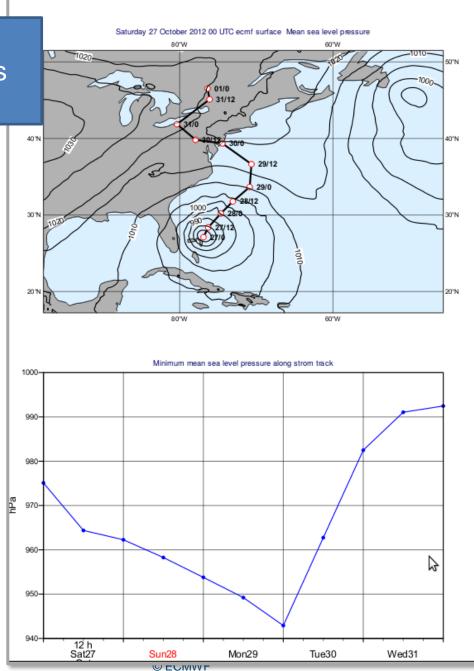

# Metview' Python interface

- Gives access to Metview's data retrieval, processing and visualisation capabilities in Python
- GRIB data is loaded as a Fieldset
- Can also return data as numpy, pandas and xarray
- Works with the user interface or standalone (UI can even generate Python code for you)
- New features include an interactive plotting widget and data overview functions
- We will use some new helper functions designed to give one-line access to useful plot layouts and styles; also datasets – combination of data and pre-prepared styling

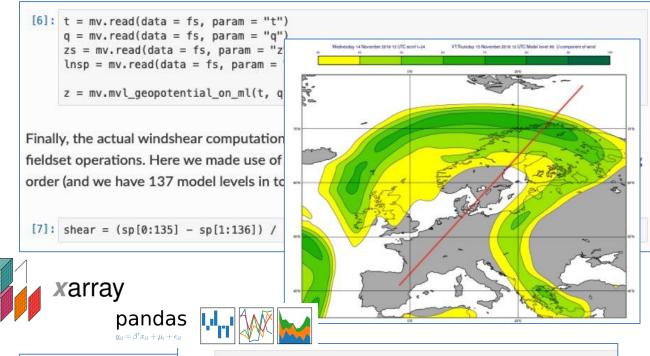

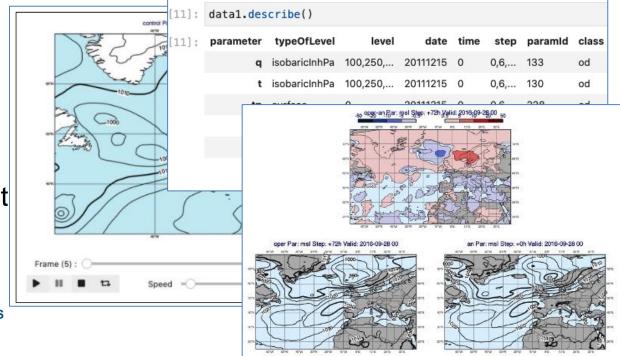

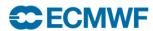

## Metview availability

- Available for Linux and macOS
- Inside ECMWF
  - module load ecmwf-toolbox; metview
- Install from binaries
  - openSUSE, Fedora, Ubuntu
- Conda
  - conda install metview
     conda install metview-batch
     conda install metview-python
     conda-forge
- Homebrew
  - -brew install metview
- Build from source
- The Metview Python interface can be installed separately if not in conda:
  - -pip install metview

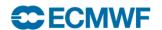

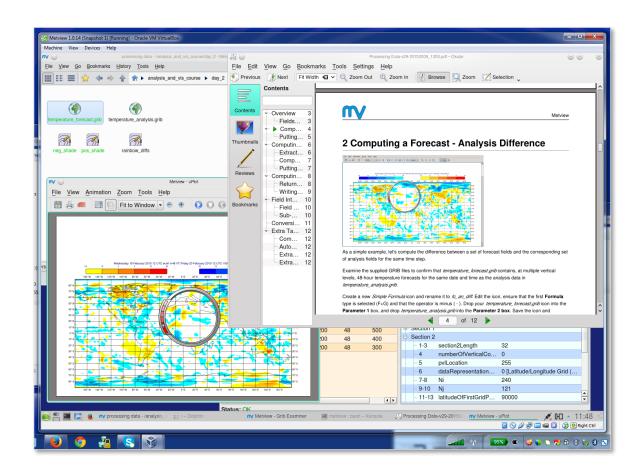

### For more information...

- Ask for help:
  - https://www.ecmwf.int/en/support
- Visit our web pages:
  - https://metview.readthedocs.io/en/latest/index.html

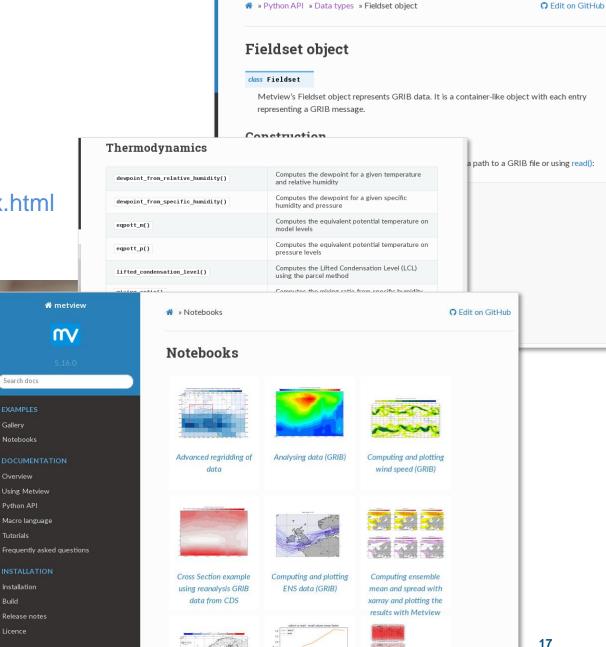

# **Welcome to ECMWF Support Portal** Support for users of ECMWF, Copernicus Atmosphere Monitoring Service (CAMS) and Copernicus Climate Cha Q What are you searching for?

Questions?

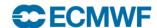

Search docs

Gallery Notebooks

Overview

Python API

Tutorials

Installation

Release notes Licence

Build

# Practical session

Inside Jupyterlab browser: home/Metview\_hands\_on/Metview\_Introduction.ipynb

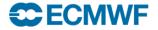